# CISC 3130 Unix System Programming

Xiaolan Zhang Spring 2013

1 Unix System Programming, Spring 2013

#### **Outline**

- Important course information
	- Objective
	- Roadmap
	- Requirement & policy
- Brief history of GNU/Linux
- GNU/Linux Architecture
- Getting started
	- Log in, simple command, shell

## You've written programs…

- Lot of times, one can use existing tools to implement new functionalities
- Real world applications are complicated:
	- generate input & output, or have GUI
	- communicate with other program (local or remote)
	- use multiple processes or threads for improved interactivities
	- Needs to be profiled/tested to improve performance

#### About this course

- UNIX: time-sharing operating system, consisting of
	- kernel (program that controls and allocates syst $\sim$  Applications system)
	- Essential programs: compilers, editors, comma $\Bigg($  (Linux
- Linux is a variation of Unix
	- programming environment is very similar

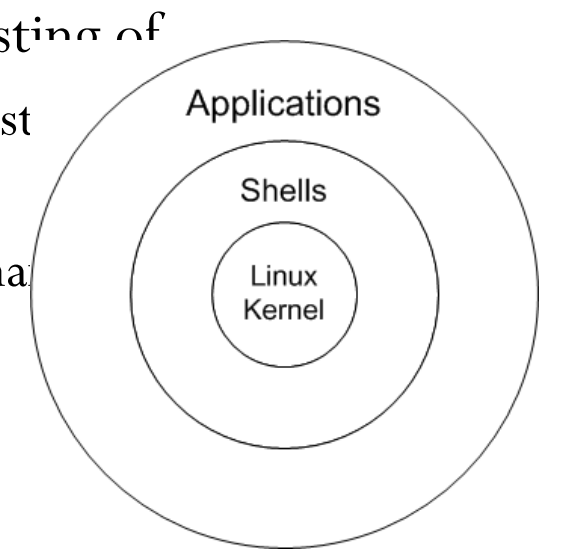

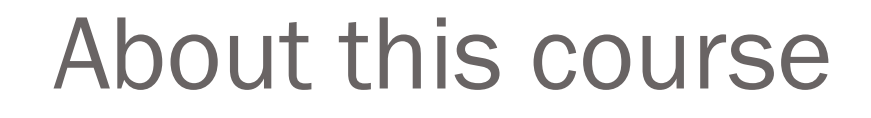

Many levels of programming:

Stronger awareness about hardware and operating system

Low-level: kernel programming device driver programming System programming

Application programming

High-level: Web programming

## Operating System, Kernel

- operating system: two different meanings
	- the entire package consisting of central software managing a computer's resources and all of accompanying standard software tools, such as command-line interpreters, graphical user interfaces, file utilities, and editors.
	- central software that manages and allocates computer resources (i.e., CPU, RAM, and devices).
- kernel is often used as a synonym for second meaning

## What is Operating System?

User –level applications

#### **System calls**

Operating System

Physical machine interface

**Hardware:** processor(s), main memory, disks, printers, keyboard, display, network interface, etc.

- From app. programmer's point of view:
	- O.S. manages hardware resources
	- O.S. provides user programs with a simpler interface, i.e. system calls
		- ${\rm cnt} = {\rm read}( {\rm fd}, {\rm buffer}, {\rm nbytes})$
		- getc() etc.
- We will encounter OS concepts, inevitably.

## Kernel Functionalities: Process scheduling

- Managing one or more central processing units (CPUs),
- Unix: a preemptive multitasking operating system
	- multiple processes (i.e., running programs) can simultaneously reside in memory and each may receive use of the CPU(s).
	- Preemptive: scheduler can preempt (or interrupt) a process, and resume its execution later  $\Rightarrow$  to support interactive responses
		- the processors are allowed to spend finite chunks of time (*quanta, or timeslices*) per process

## Kernel Functionalities: Memory management

- Manage physical memory (RAM) to be shared among processes in an equitable and efficient fashion
- Virtual memory management:
	- Processes are isolated from one another and from the kernel, so that one process can't read or modify the memory of another process or the kernel.
	- Only part of a process needs to be kept in memory, thereby lowering the memory requirements of each process and allowing more processes to be held in RAM simultaneously.
	- better CPU utilization, since it increases the likelihood that, at any moment in time, there is at least one process that the CPU(s) can execute.

#### Other OS functionalities …

- The kernel provides a file system on disk, allowing files to be created, retrieved, updated, deleted, and so on.
- Creation and termination of processes
- Peripheral device: standardizes and simplifies access to devices, arbitrates access by multiple processes to each device
- Networking: transmits and receives network packets on behalf of user processes.
- Support system call interfaces: processes can request the kernel to perform various tasks using kernel entry points known as system calls.
	- Second part of this course: Unix system call API

## Layers in UNIX/Linux System

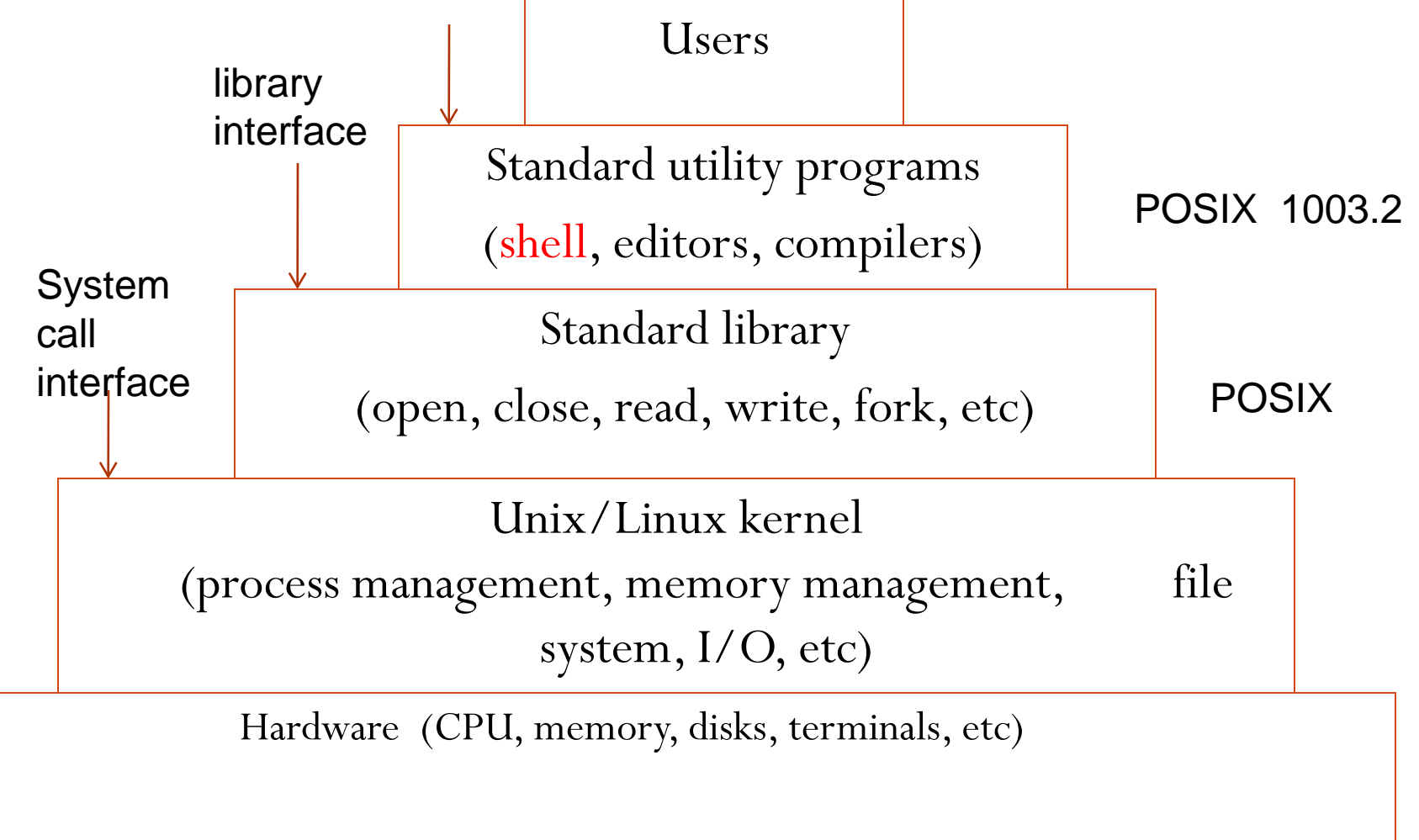

#### Goal of this course

- Learn tools needed for develop application in GNU/Linux
	- A working understanding about UNIX
	- Basic commands, shell scripting
	- GNU tools for app. development
		- compiler, debugger, make, version control, library, testing/profiling tools
	- System calls provided in Unix:
		- to request services from operating system

#### Roadmap: a top-down approach

- Get started topics
	- Basic concepts & useful commands
- vi, emacs, sed, awk
- Bash programming
- Basic GNU Tools
	- Compiler chain, make, debugger (gdb)
- Unix system calls
- Advanced GNU Tools
	- Library, gcov, gprof, version control tools

## Now let's get started with some background information.

14 Unix System Programming, Spring 2013

## Timeline of Unix/Linux, GNU

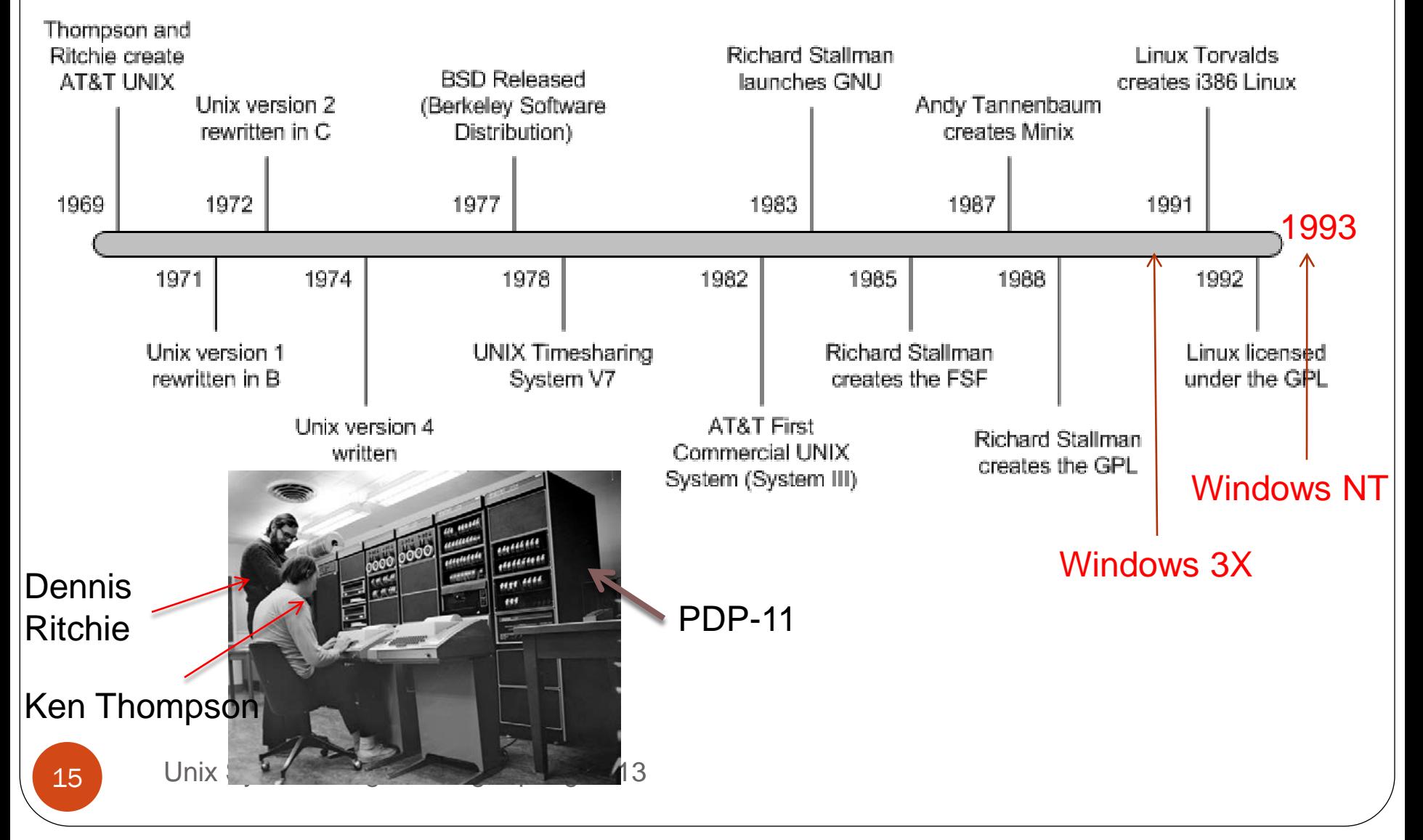

## GNU history

- GNU: GNU is Not Unix
- **Richard Stallman** (author of Emacs, and many

other utilities, ls, cat, …, on linux)

- 1983: development of a free UNIX-
- like operating system
- Free Software Foundation (100s of
- Programmers)
- Free software:
	- freedom to run the program, for any purpose.
	- freedom to study how the program works and adapt it to your needs.
	- freedom to redistribute copies so you can help others.
	- freedom to improve the program and release your improvements to the public, so that everyone benefits.

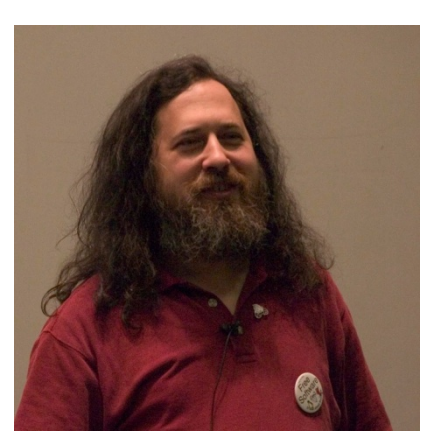

### GPL License

- GNU General Public License is a free, copyleft license for software and other kinds of works…
	- "The licenses for most software and other practical works are designed to take away your freedom to share and change the works. By contrast, the GNU General Public License is intended to guarantee your freedom to share and change all versions of a program--to make sure it remains free software for all its users."
- Manual pages for commands include copyright info: COPYRIGHT

 Copyright © 2011 Free Software Foundation, Inc. License GPLv3+: GNU GPL version 3 or later <http://gnu.org/licenses/gpl.html>.

 This is free software: you are free to change and redistribute it. There is NO WARRANTY, to the extent permitted by law.

#### Linux history

- Linus Torvalds
	- 1991: "hobby" operating system for i386-based computer, while study in Univ. of Helsinki
- 1996: Linux becomes a GNU software component
- GNU/Linux: A fairer name than Linux?
	- "Most operating system distributions based on Linux as kernel are basically modified versions of GNU operating system. We began developing GNU in 1984, years before Linus Torvalds started to write his kernel. Our goal was to develop a complete free operating system. Of course, we did not develop all the parts ourselves—but we led the way. We developed most of the central components, forming the largest single contribution to the whole system. The basic vision was ours too. " --- RMS

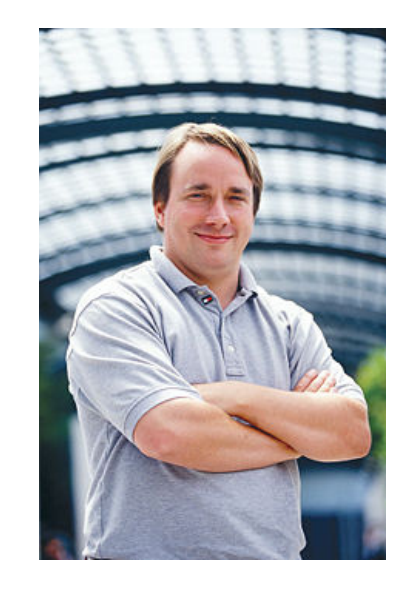

#### Linux kernel versions

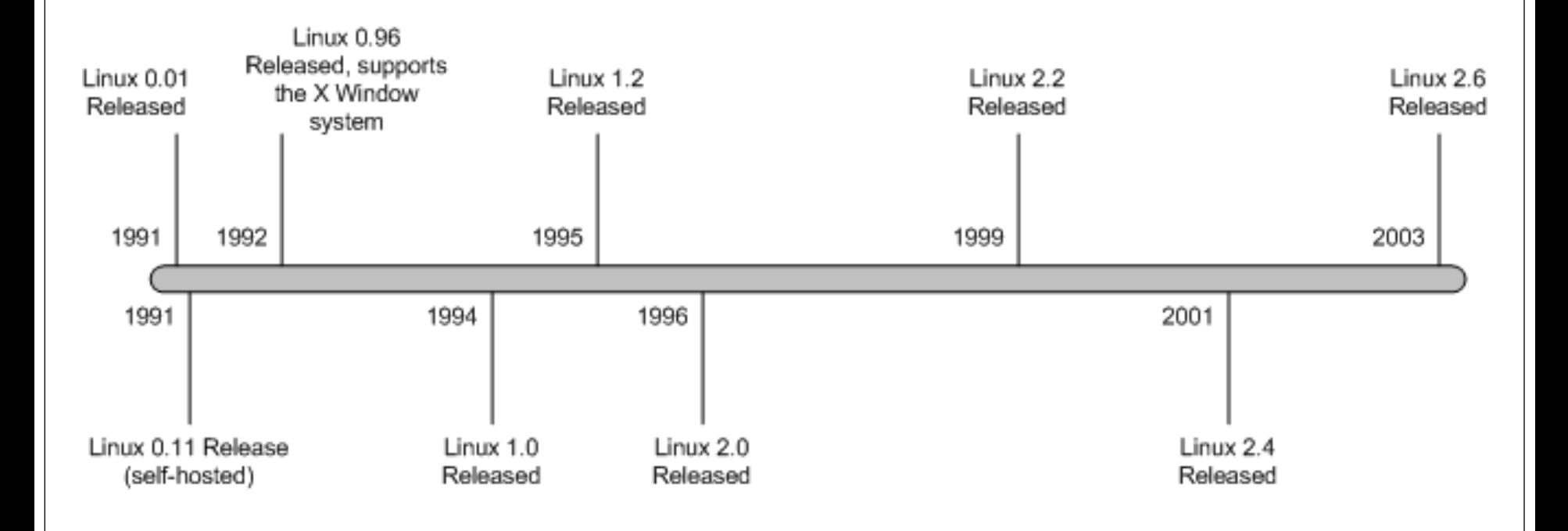

Use "uname –a" to check system information (including kernel version).

19 Unix System Programming, Spring 2013

#### Linux version history

- 1.0: only supported single-processor i386-based computer
- 1.2 support for computers using processors based on the Alpha, SPARC, and MIPS architectures.
- 2.0: SMP support (symmetric multiple processors) and support for more types of processors
- 2.2: removed global spinlock, improved SMP support, support m68k and PowerPC architectures, new file systems (including read-only support for Microsoft's NTFS)
- 2.4.0: support for ISA Plug and Play, USB, and PC Cards, PA-RISC processor, Bluetooth, Logical Volume Manager (LVM) version 1, RAID support, InterMezzo and ext3 file systems.

#### Linux version history

- 2.6.0 : integration of  $\mu$ Clinux,  $\underline{PAE}$  $\underline{PAE}$  $\underline{PAE}$  support, support for several new lines of  $CPIs$ , integration of ALSA, support for up to  $2^{32}$  users, up to  $2^{29}$  process IDs, increased the number of device types and the number of devices of each type, improved 64-bit support, support for file systems of up to 16 terabytes, in-kernel preemption, support for the Native POSIX Thread Library (NPTL), [User-mode Linux](http://en.wikipedia.org/wiki/User-mode_Linux) integration into the mainline kernel sources, **[SELinux](http://en.wikipedia.org/wiki/Security-Enhanced_Linux)** integration into the mainline kernel sources, ...
- 3.0 : 21 July 2011. the big change was, "NOTHING. Absolutely nothing." "...let's make sure we really make the next release not just an all new shiny number, but a good kernel too." , released near the 20th anniversary of Linux

#### Understanding uname

\$ uname -a

- Linux storm.cis.fordham.edu 3.6.11-1.fc16.x86\_64 #1 SMP Mon Dec 17 21:29:15 UTC 2012 x86\_64 x86\_64 x86\_64 GNU/Linux
- Kernel name: Linux:
- Hostname
- Kernel release: 3.6.11-1.fc16.x86\_64
- Kernel version: #1 SMP Mon Dec 17 21:29:15 UTC 2012
- Machine hardware name: x86\_64 (AMD64 instruction set)
- Processor:x86\_64
- Operating system: GNU/Linux

#### Unix Standardization

- Different implementations of Unix diverged:
	- Different meaning for command options
	- System calls syntax and sementatics
- POSIX, "**P**ortable **O**perating **S**ystem **I**nterface", is a family of standards specified by IEEE for maintaining compatibility between Unix systems.
	- C library level, shell language, system utilities and options, thread library
	- currently IEEE Std. 1003.1-2004

#### **POSIX for Windows:**

 Cygwin provides a largely POSIX-compliant development and run-time environment for Microsoft Windows.

#### Single Unix Specification

- **1990:** X/Open launches XPG3 Brand. OSF/1 debuts.
- **1993:** Novell transfers rights to "UNIX" trademark and Single UNIX Specification to X/Open.
- **1994:** X/Open introduces **Single UNIX Specification**, separating the UNIX trademark from any actual code stream
- **1995:**X/Open introduces UNIX 95 branding program for implementations of Single UNIX Specification.
- **1996** : **Open Group** forms as a merger of OSF and X/Open.

## X/Open => Open Group

- **1997:** Open Group introduces Version 2 of Single UNIX Specification, including support for realtime, threads and 64-bit and larger processors.
- **1998:** Open Group introduces UNIX 98 family of brands, including Base, Workstation and Server. First UNIX 98 registered products shipped by Sun, IBM and NCR.
- **1999:** Open Group and IEEE commence joint development of a revision to POSIX and the Single UNIX Specification.
- **2001: Version 3 of the Single UNIX Specification unites IEEE POSIX, The Open Group and the industry efforts.**

## Today's Unix Systems

- To be an officially Unix system, need to go through certification based on the Single Unix Specification
- Registered Unix systems: AIX, HP/UX, OS X, Reliant Unix, ….
- Linux and FreeBSD do not typically certify their distributions, as the cost of certification and the rapidly changing nature of such distributions make the process too expensive to sustain.

### **Outline**

- Important course information
	- Objective
	- Roadmap
	- Requirement & policy
- Brief history of GNU/Linux
- GNU/Linux Architecture
- Getting started
	- Shell
	- File system, file

## A Quick Start

- Terminal
- PuTTy, a telnet/ssh client
	- a free and open source terminal emulator application
		- a window in your desktop that works like old time terminal
- Enter your ID and password

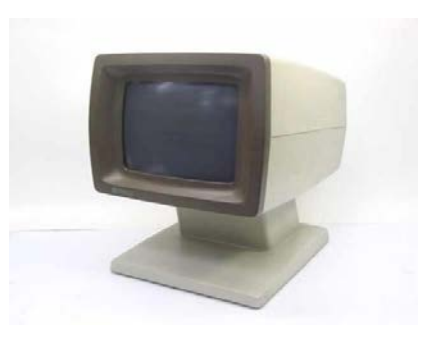

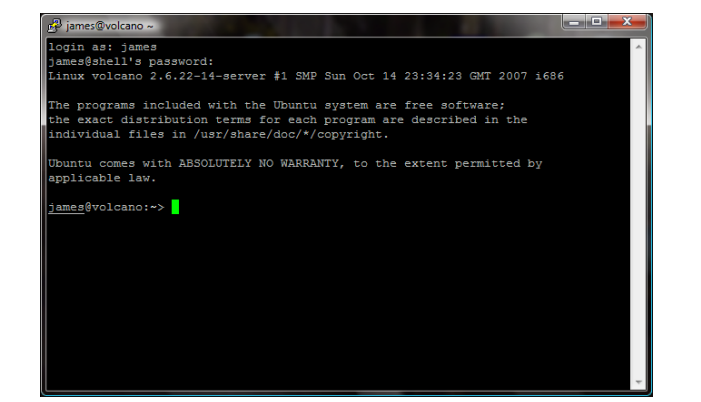

28 Unix System Programming, Spring 2013

#### Your first encounter: shell

- Shell: a special-purpose program, command line interpreter, read commands typed by a user and execute programs in response to entered commands
- Many different shells:
	- Bourne Shell (sh): oldest,
		- I/O redirection, pipelines, filename generation (globbing), variables, environment variables, command substitution, background command execution, function
	- C Shell (csh): syntax of flow-control similar to C, command history, command-line editing, job control, aliases
	- Korn Shell (ksh): "csh", compatible with sh
	- Bourne again Shell (bash): GNU's reimplementation of Bourne shell, supports features added in C shell, and Korn shell

## Check/Change Login Shell

- To check the shell you are using
	- $\bullet$  echo \$SHELL
	- $\bullet$  echo  $$0$
- login shell: default shell for a user, specified in /etc/passwd
- To change your login shell, use command
	- $\bullet$  chsh

#### Shell: interactive mode

- A shell session (a dialog between user and shell)
	- 1. Displays a **prompt** character, and waits for user to type in a command line
		- Prompt depends on shell: sh, ksh, bash: \$ csh: % tcsh: >
		- May be customized (with current directory, host, ...)
	- 2. On input of a command line, shell extracts **command name and arguments**, searches for the program, and runs it.
	- 3. When program finishes, shell continues to step 1
	- 4. The loop continues until user types "exit" or "ctrl-d" to end

### UNIX command line

• Command name and arguments:

command  $[$  [ - ] option (s) ] [ option argument (s) ] [ command argument (s) ]

- Command arguments are mostly file or directory names
	- cp prog1.cpp prog1.cpp.bak
- Options: used to control behavior of the command
	- head -20 lab1.cpp
	- $wc w$  lab2.cpp // count how many words
	- Some options come with option argument
		- sort –k 1 data.txt
		- // use the first column of data.txt as the key to sort

## The most important command !!!

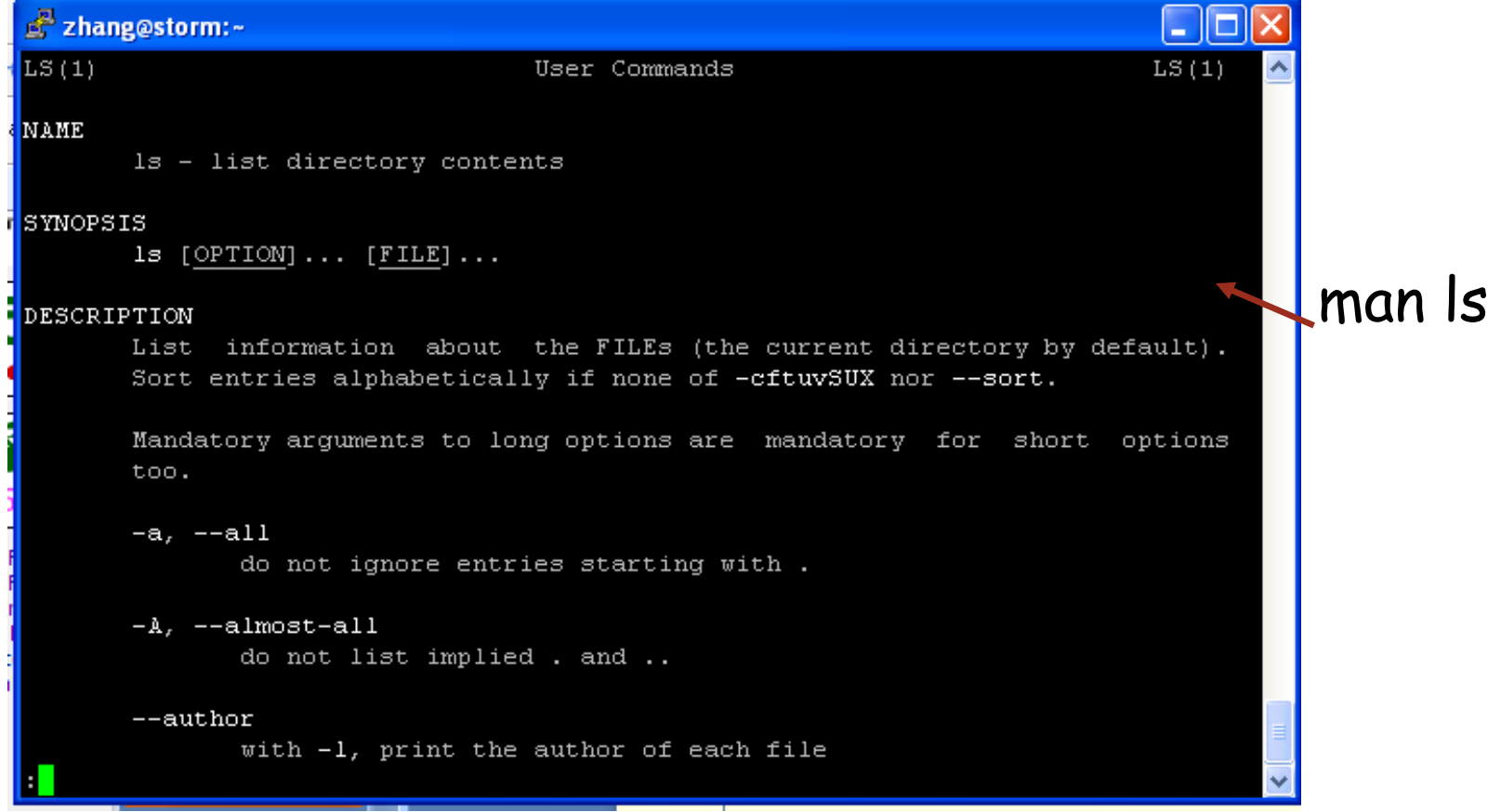

man: displaying online manuals

– Press q to quit, space to scroll down, arrow keys to roll up/down

33 Unix System Programming, Spring 2013

## Correcting type mistakes

- Shell starts to parse command line only when **Enter** key is pressed
- Delete the whole line (line-kill): C-u
- Erase a character: C-h or backspace key
- Many more fancy functionalities:
	- Auto-completion: press **Tab** key to ask shell to auto-complete command, or path name
	- History (repeat command): use arrow (up and down) keys to navigate past commands

34 Unix System Programming, Spring 2013

– …

## Shell: batch/scripting mode

 In batch mode, shell can interpret and execute shell scripts #!/bin/bash

# count number of files/directories in curr. directory

 $\vert s - \vert \vert w - \vert$ 

- Shell constructs:
	- variables,
	- Loop and conditional statements
	- I/O commands (read from keyboard, write to terminal)
	- Function, arrays …

### **Outline**

- Important course information
	- Objective
	- Roadmap
	- Requirement & policy
- Brief history of GNU/Linux
- GNU/Linux Architecture
- Getting started
	- Shell
	- File systems, file,

#### Unix File

- Files: store information
	- a sequence of 0 or more bytes containing arbitrary information
- What's in a filename?
	- Case matters, no longer limited to 14 chars
	- Special characters such as -, spaces are allowed, but you shouldn't use them in filename
		- Can you think of the reason ?
	- Dot files are hidden, i.e., normally not listed by command *ls*
		- To display all files, including hidden files, use  $\mathsf{ls}\text{-a}$

## What's in a file?

- So far, we learnt that files are organized in a hierarchical directory structure
	- Each file has a name, resides under a directory, is associated with some admin info (permission, owner)
- Contents of file:
	- Text (ASCII) file (such as your  $C/C++$  source code)
	- Executable file (commands)
	- A link to other files, ...
	- Virtual file:
		- /proc: a pseudo-filesystem, contains user-accessible objects on runtime state of kernel and executing processes
- To check the type of file: "file <filename>"

## File Viewing Commands

- cat: concatenate files and display on standard output (i.e., the terminal window)
	- cat [option] … [file] …
	- cat proj1.cpp
- *[ ] means the argument is optional … means there can be multiple arguments of this type*
- cat proj1.cpp proj2.cpp – cat -n proj1.cpp // display the file with line  $#$
- More: file perusal filter (i.e., displaying file one screen at a time)
	- more proj1.cpp
- head, tail: display the beginning or ending lines of a file
	- **tail -f output // display the file, append more lines as the file grows**

## File manipulation commands

- rm: remove one or multiple files or directories
	- rm [option] … FILE …
	- rm temp
	- rm temp1 temp2
- Wildcards (metacharacter) can be used in command line
	- Letter \* matches with any string
		- rm \*.o: remove all .o files
	- ?: match any one character
	- [abc]: match with letter a or b or c
- $rm -r$ : remove directories and their sub-dirs recursively
- $rm -i$  : confirm with user before removing files

## File manipulation commands (2)

- cp: copy file or directory
	- CP [OPTION] SOURCE DESTINATION
- To make a backup copy of your program before dramatic change
	- cp proj1.cpp proj1.cpp.bak
- To make a backup copy of a whole directory
	- cp –r lab1\_dir lab1\_dir\_backup
	- $\bullet$  -R, -r, --recursive: copy directories recursively

## File manipulation commands (3)

mv: move (rename) files/directories

#### mv [OPTION] SOURCE DEST

- Rename SOURCE to DEST
- mv proj1.cpp lab1.cpp

#### mv [OPTION]… SOURCE… DIRECTORY

- Move SOURCE to DIRECTORY
- mv lab1.cpp lab2.cpp CISC3130

## Hierarchical file system

- Directory: a file that can hold other files
- Advantages of hierarchical file system:
	- Files can have same names, as long as they are under different directories

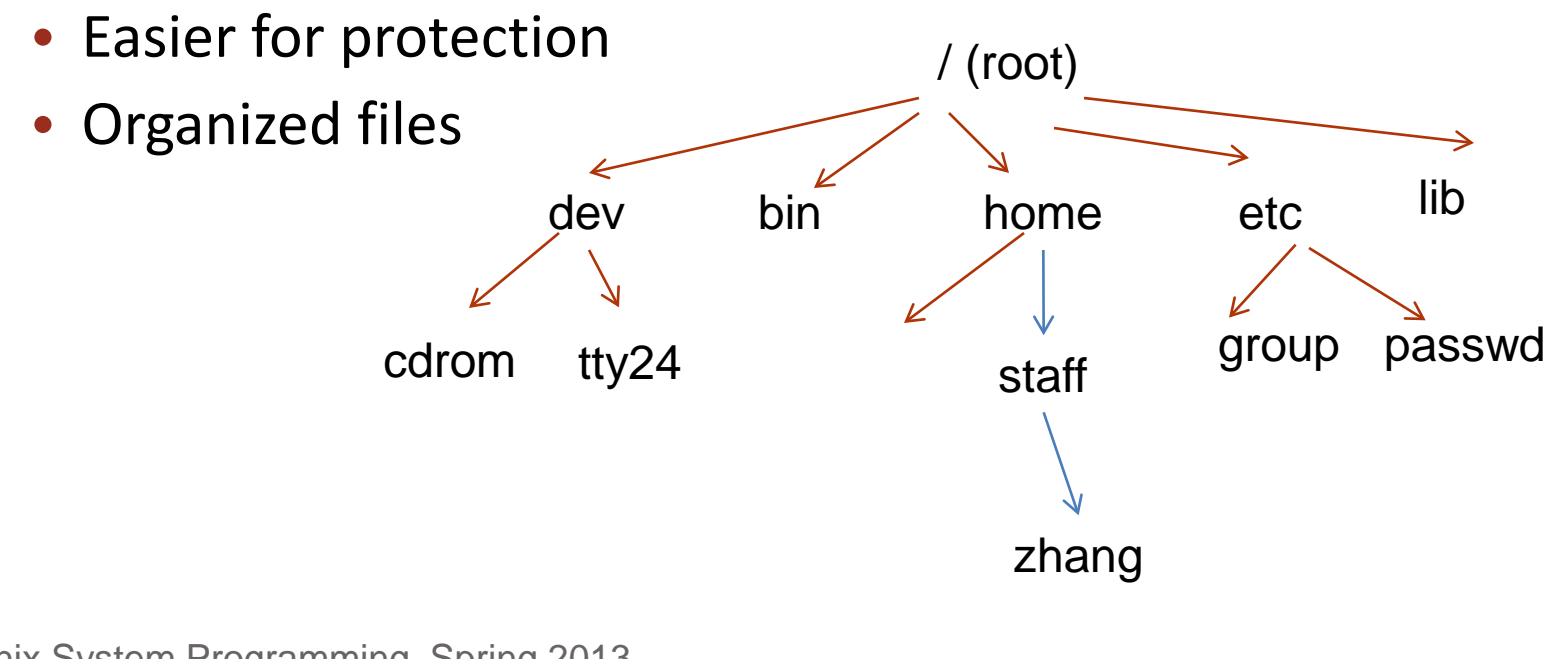

## Absolute pathname, path

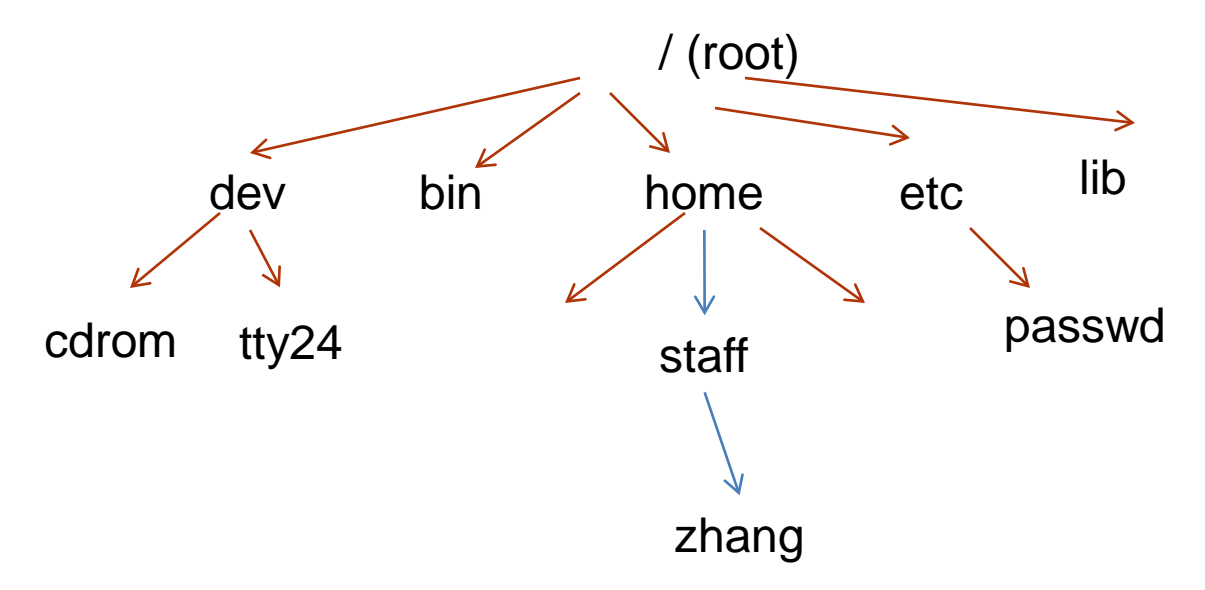

- Pathname of a file/directory: location of file/directory in the file system
	- How do you tell other where your prog. Is located ?
- Absolute pathname: path name specified relative to root, i.e., starting with the root (/)
	- e.g., /home/staff/zhang
- 44 Unix System Programming Spring 2013 the absolute bathmame for the "passwd" file?

#### Home directory

- Every user has a home directory created for him/her
	- When you log in, you are in your home directory
	- In home directory, a user usually has permission to create files/directories, remove files ..
	- $\bullet$   $\sim$  to refer to current user's home directory
	- $\bullet$   $\sim$ username to refer to username's home directory

#### Current directory & Relative Pathname

- Tiring to specify absolute pathname each time
- To make life easier: working directory
	- User can move around the file system, shell remembers where the user is (i.e., current directory)
- To check your current directory, use command:

• pwd

## Getting around in the file system

- To create a subdirectory:
	- mkdir [option]… directory…
	- cd
	- mkdir CISC3130
	- cd CISC3130
	- mkdir lab1
- To remove a directory:
	- rmdir [option]… directory…
	- Report failure if directory is not empty
		- Can use rm -rf to remove non-empty directory

#### Command for change current directory (move around)

#### • cd [directory]

[zhang@storm Work]\$ cd [zhang@storm ~]\$ pwd /home/staff/zhang [zhang@storm ~]\$ cd Work [zhang@storm Work]\$ pwd /home/staff/zhang/Work [zhang@storm Work]\$ cd.. [zhang@storm~]\$ pwd /home/staff/zhang [zhang@storm ~]\$

#### Relative pathname

- Absolute pathname: specified relative to root
- Relative pathname: specified relative to current directory
	- . (current directory), .. (parent directory, one level up)
	- If current directory is at /home/staff/zhang, what is the relative pathname of the file passwd?
		- ../../../etc/passwd: go one level up, go one level up, go one level up, go to etc, passwd is there

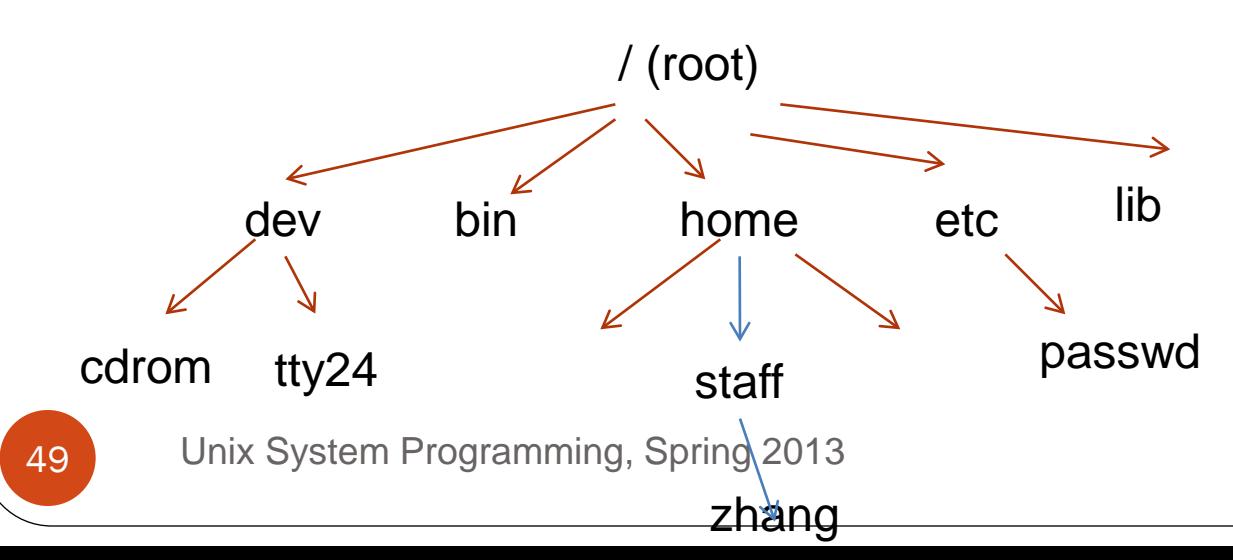

#### Relative pathname

- For all commands that take file/directory name as arguments, you can use pathnames of the file/directory
- Example:
	- cd /home/staff/zhang/public\_html
	- pico CISC3130/index.html
	- cd .. (go up one level to parent directory)
	- cp ../prog2.cpp prog2.cpp

## Getting around in the file system

• ls: list directory contents

#### ls [OPTION] … [FILE]

ls: list files/directories under current directory

```
ls –l: long listing, 
[zhang@storm CISC1600]$ ls -l
total 59180
-rw-r--r-- 1 zhang staff 509952 Sep 7 13:02 3_types.ppt
-rw-r--r-- 1 zhang staff 593408 Sep 14 23:38 4_computation.ppt
-rw-r--r-- 1 zhang staff 1297 Sep 2 12:18 account.html
-rw-r--r-- 1 zhang staff 3304448 Nov 7 18:24 ArrayVector1.ppt
drwxr-xr-x 2 zhang staff 4096 Dec 8 22:36 Codes
```
## Long listing

#### To get more information about each file

[zhang@storm Demo]  $\$  ls -al

total 32 drwxr-xr-x 5 zhang staff 4096 2008-01-16 16:01 . drwxr-xr-x 41 zhang staff 4096 2008-01-16 16:01 .. drwxr-xr-x 2 zhang staff 4096 2008-01-16 15:55 CCodes -rw-r--r-- 1 zhang staff 38 2008-01-16 16:01 .HiddenFile -rw-r--r-- 1 zhang staff 53 2008-01-16 15:57 README drwxr-xr-x 2 zhang staff 4096 2008-01-16 15:55 SampleCodes drwxr-xr-x 4 zhang staff 4096 2008-01-16 15:56 ShellScriptes Total disc space taken in blocks (1024 Byte) d means Who has permission to read/write the file User name of the owner and its group

## Long listing explained

drwxr-xr-x 4 zhang staff 4096 2008-01-16 15:56 ShellScriptes

- field 1
	- 1st Character: specifies the type of the file.
		- normal file, d directory, s socket file, l link file
	- next 9 characters File Permissions
- field 2: specifies the number of links for that file
- field 3 : specifies owner of the file
- field 4: specifies the group of the file
- field 5 : specifies the size of file.
- field 6: date and time of last modification of the file
- field 7: File name

## File permissions

drwxr-xr-x 4 zhang staff 4096 2008-01-16 15:56 ShellScriptes

- Each file is associated with permission info.
	- Differentiate three type of users: owner user, users from same group as owner, others
	- Three type of access: in the field means no permission
		- Read (r): use "cat" to open a file to read, use "ls" to list files/directories under a directory
		- Write (w): modify the contents of the file, create/remove files from the directory
		- Execute (x): execute the file, or "cd" or "search" the directory for file
- Trying to list other's directory [zhang@storm  $\sim$ ]\$ ls ../roche/
	- ls: cannot open directory ../roche/: Permission denied

### User and Group

- Each user has unique login name (user name), and corresponding numeric ID
	- Group id, home directory, login shell:
	- Stored in file /etc/passwd
- Groups: each user can belong to multiple groups
	- For collaboration ...
	- Group name, group id, user list info stored in /etc/group
- Superuser
	- ID: 0, username: root
	- Bypass all permission checks …

#### More to play with

- who: show who is logged on
	- who am I
- write: write to another user's terminal (IMS?)
- which: show the full path name of a command \$ which bash

/bin/bash

- How does shell find a command ?
	- Environment variable PATH stores a list of paths to search for programs: "set | grep PATH" or "echo \$PATH", "set" to show all variable settings
		- PATH=\$PATH:\$HOME/bin:.
	- Built-in commands: history, set, echo, etc.
- mail: send email from command line
	- mail –s "graded project" zhang < proj1.cpp

## **Summary**

- Unix, a time-sharing operating system
- Operating system
	- a program that sits between hardware and user
	- Manages resources (CPU, memory, disk, network connection) and present user interface to user
- Unix programming environment, i.e., platform
	- the layered view

## Summary (cont'd)

- PuTTy emulates a terminal
- Shell: a command line interface
	- Engage in dialog (a session with user)
- What's in a command
	- Name, and arguments
- Hierarchical file system: file and directory
- Commands for working with file system